# **Running Metview in batch**

Submitting batch jobs

Xavi Abellan

User Support Xavier.Abellan@ecmwf.int

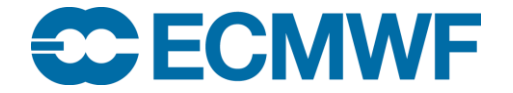

#### Interactive vs Batch

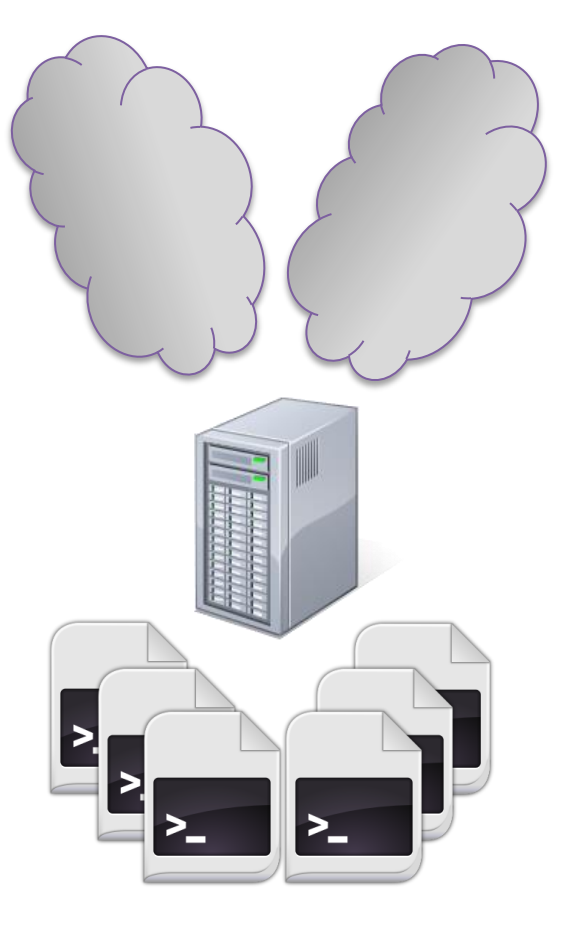

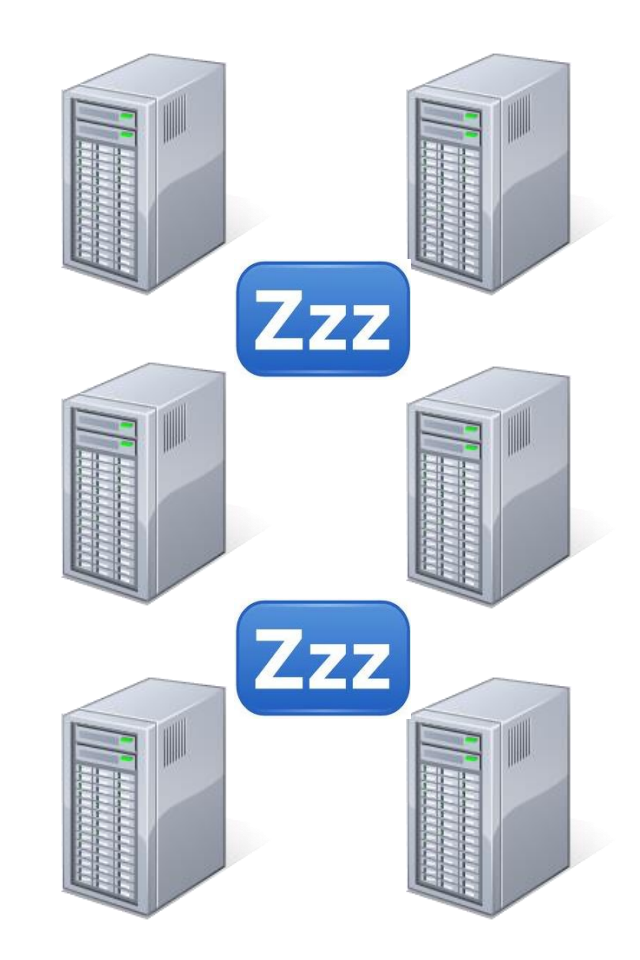

#### **Login node Computing (batch) nodes**

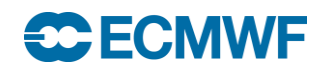

#### Interactive vs Batch

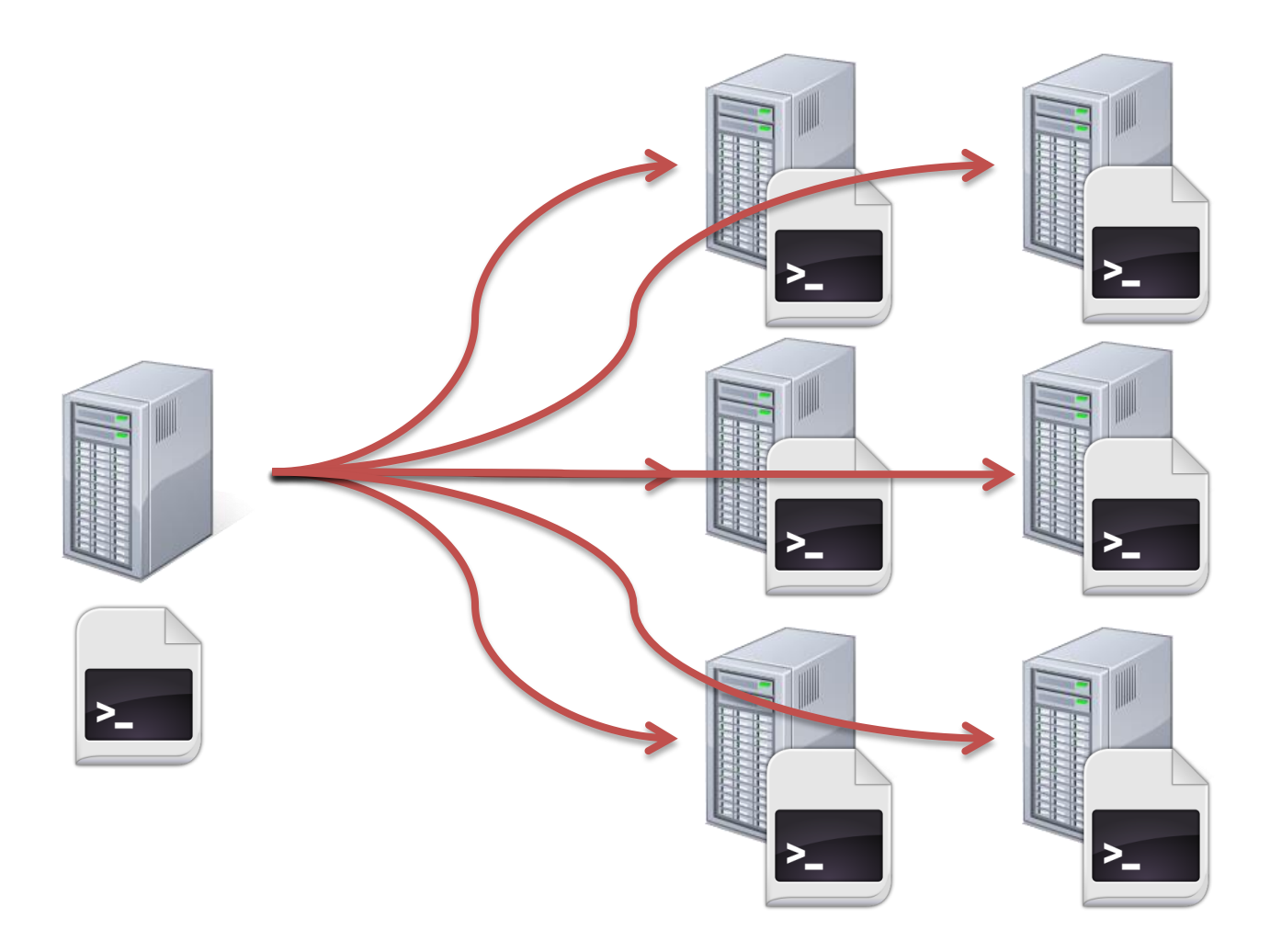

#### **Login node Computing (batch) nodes**

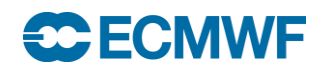

#### How does it work?

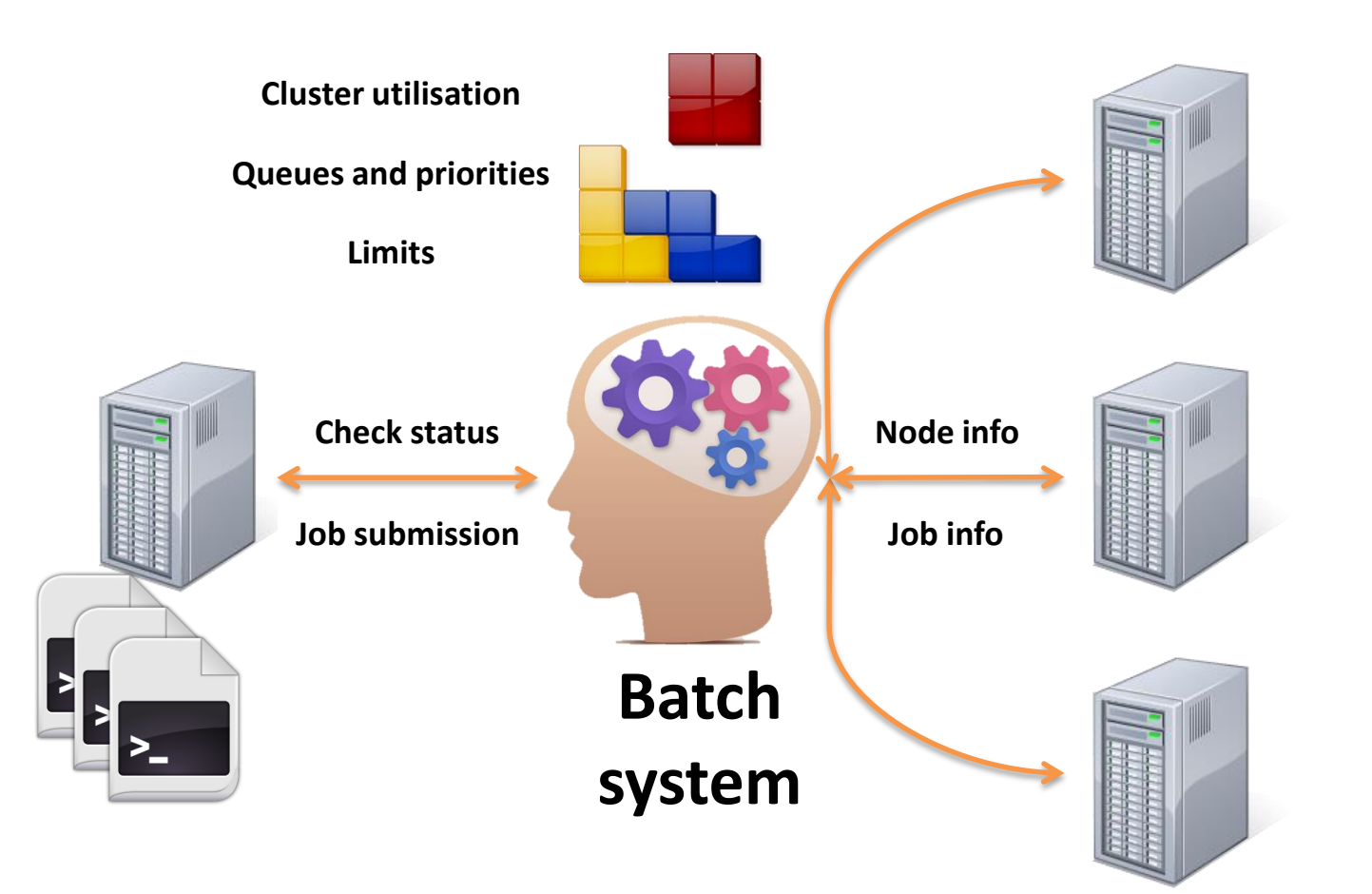

#### **Login node Computing (batch) nodes**

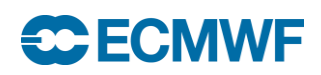

## Quality of service (queues)

- In Slurm, QoS (Quality of Service) = queue
- The queues have an associated priority and have certain limits

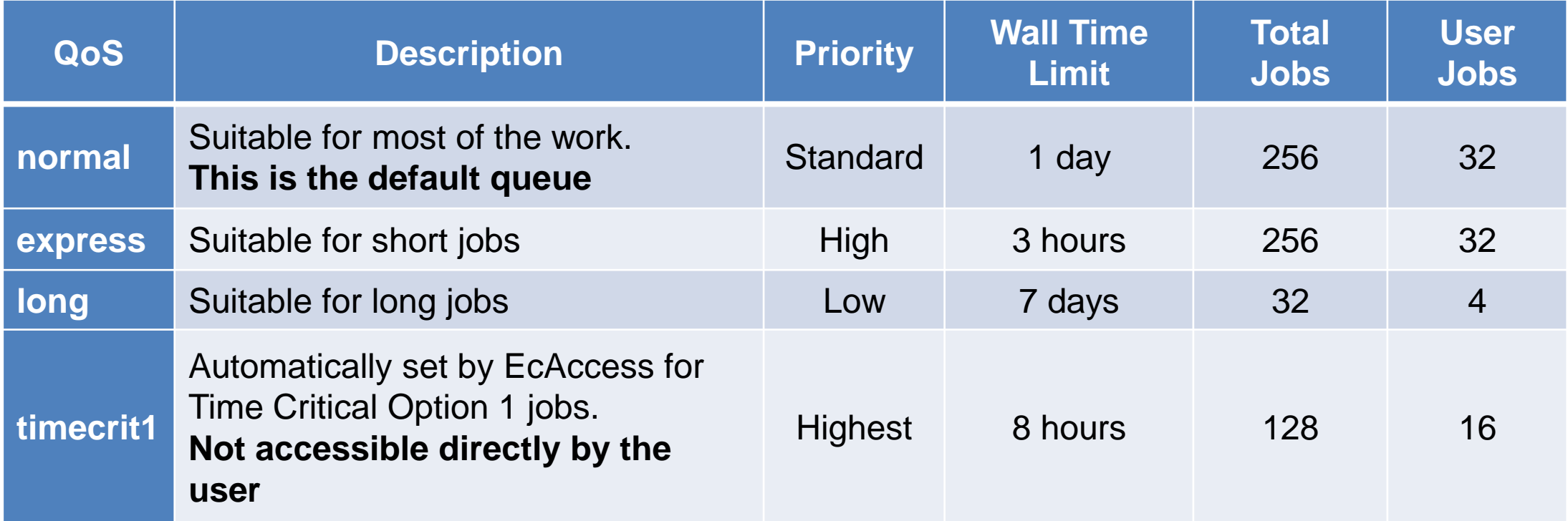

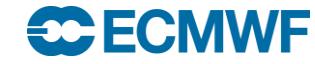

# Batch job script

- A job is a shell script
	- bash/ksh/csh
- Directives are shell comments:
	- starting with **#SBATCH**
	- Lowercase only
	- No spaces in between
	- No variable expansion
- All directives are optional
	- System defaults in place

**SCECMWE** 

```
#!/bin/bash
# The job name
#SBATCH --job-name=helloworld
# Set the error and output files
#SBATCH --output=hello-%J.out
#SBATCH --error=hello-%J.out
# Set the initial working directory
#SBATCH --workdir=/scratch/us/usxa
# Choose the queue
#SBATCH -–qos=express
# Wall clock time limit
#SBATCH --time=00:05:00 
# Send an email on failure
#SBATCH --mail-type=FAIL
```

```
# This is the job
echo "Hello World!"
sleep 30
```
#### Job directives

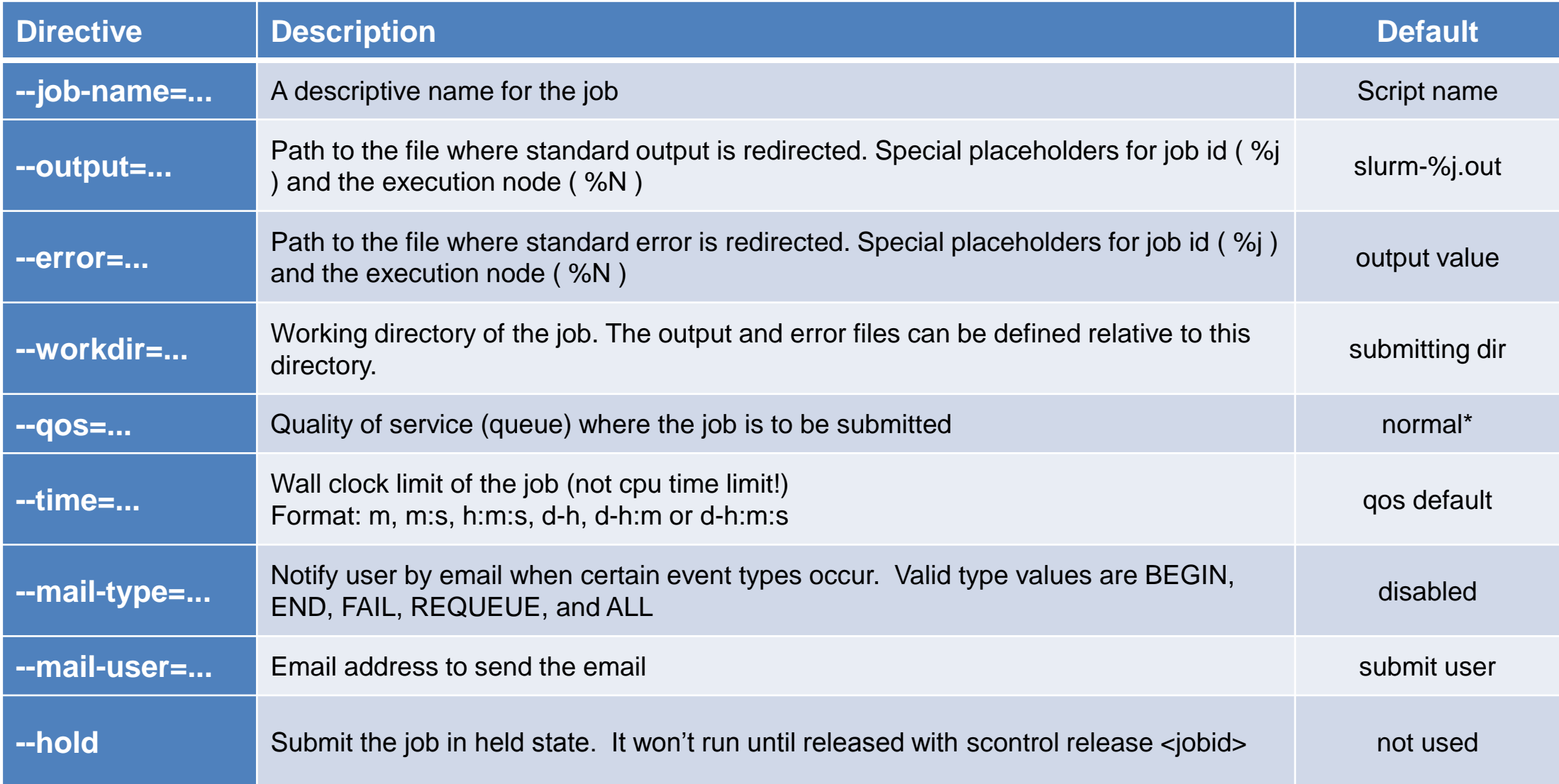

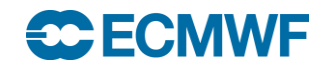

#### Batch Basic tasks

• Submit a job:

**\$> sbatch hello.sh Submitted batch job 1250968**

• Check the queue / status of the job:

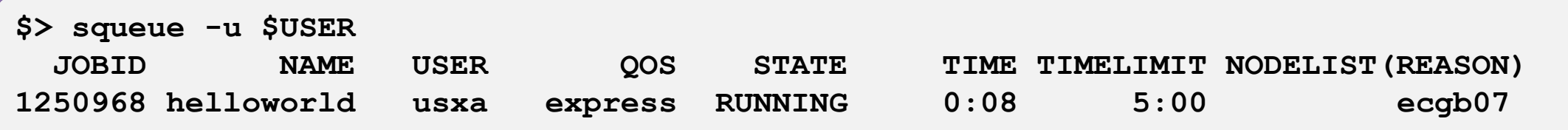

#### • Cancel a job:

**\$> scancel 1250968 \$> cat hello-1250968.out Hello world! slurmd[ecgb07]: \*\*\* JOB 1250968 CANCELLED AT 2014-02-28T17:08:29 \*\*\***

### Checking limits and general usage: sqos

- **sqos**: Utility to have an overview of the different QoSs, including usage and limits
	- This utility is ECMWF specific (not part of a standard Slurm installation)

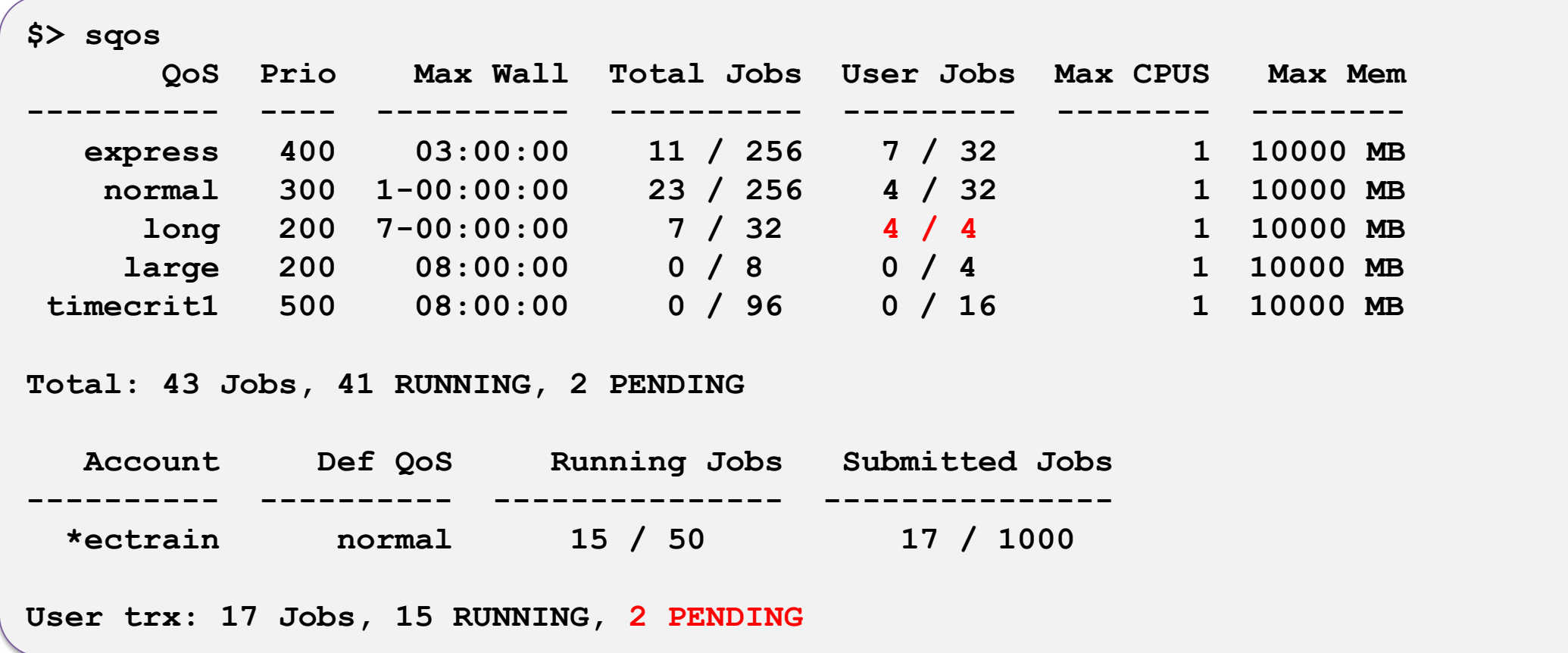

**ECECMWF** 

#### Practical 1: Basic job submission

• Practicals must be run on **ecgate**, so make sure you log in there first!

**\$> ssh ecgate \$> cd \$SCRATCH \$> tar xvzf ~trx/mv\_data/batch\_job.tar.gz \$> cd batch\_job/**

- 1. Have a look at the script "run\_metview\_plot.job"
- 2. Submit the job and check whether it is running
	- What QoS is it using? What is the time limit of the job?
- 3. Where did the output of the job go? Have a look at the output
- 4. Submit the job again and then once it starts cancel it
- 5. Check the output

**SCECMWE** 

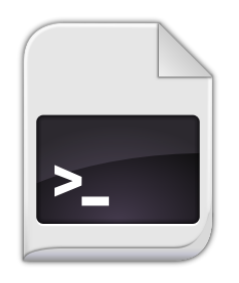

- Enhanced ECaccess batch system
	- Scheduled run of jobs and retry mechanism (in ectrans) were already available in ECaccess.
- New concept of events, also known as notifications, added to ECaccess
	- Events are defined by one user; they can be made publicly available.
		- Event name: "fc12h240"
		- Event description: "at this stage, the 10 day forecast data from the high resolution 12UTC run is available"
	- Users can subscribe their own jobs to "public events"; these jobs will remain in standby mode until …

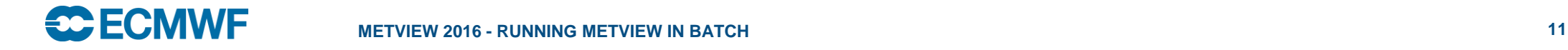

- New concept of events, also known as notifications, added to ECaccess
	- … until the event owner sends a notification to an event; ECaccess will then submit the jobs subscribing to that event.
	- Environmental variables can be passed to the jobs when the notification is given to the event, e.g. a date, time, …
	- Last but not least, soon after the notification of an event, ECaccess will schedule a new version of the jobs subscribing to the event, ready to be submitted at the next notification.
- More than 1300 jobs for about 170 users in ~60 events.

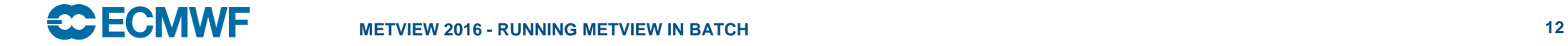

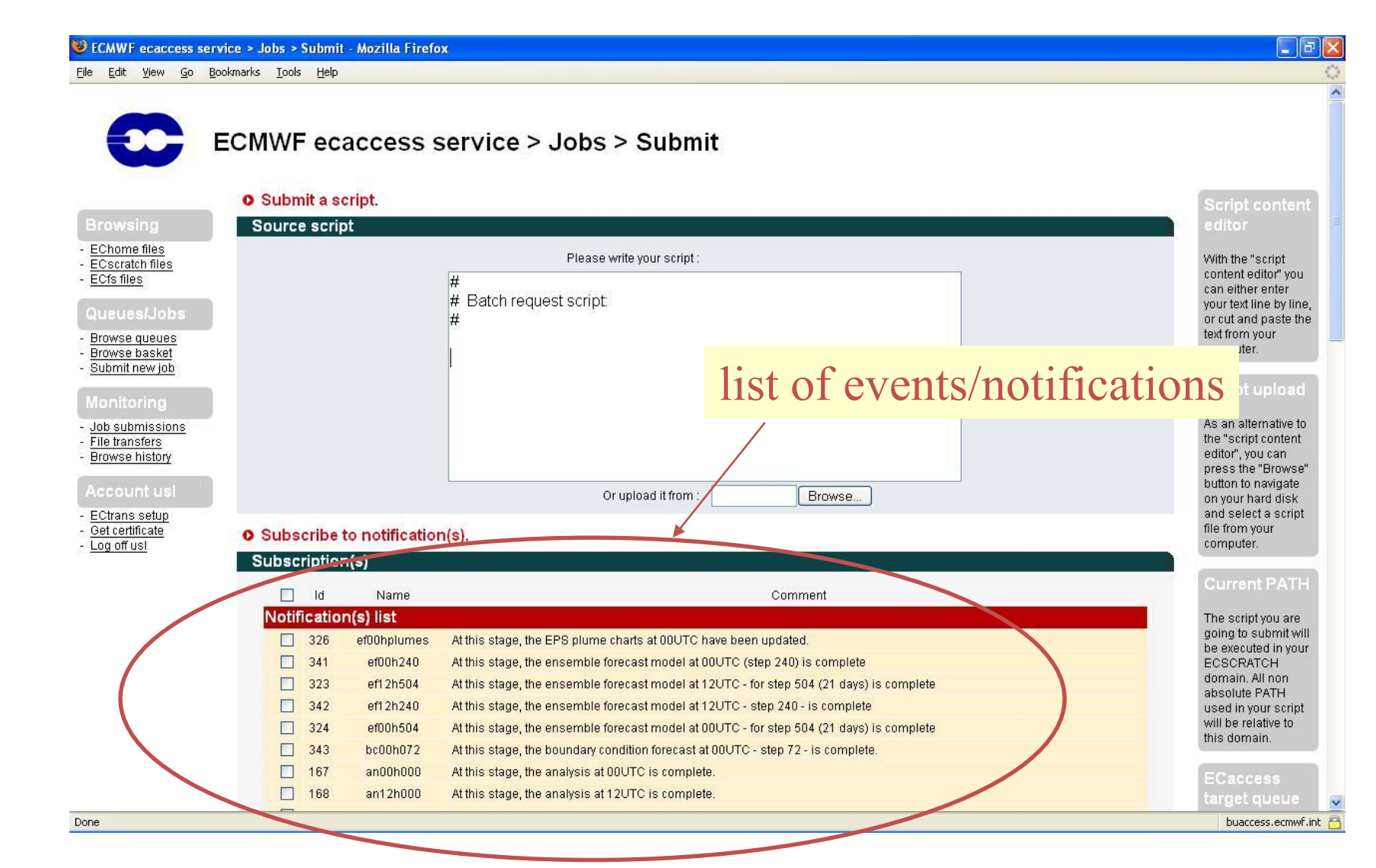

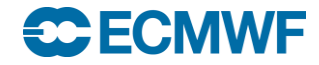

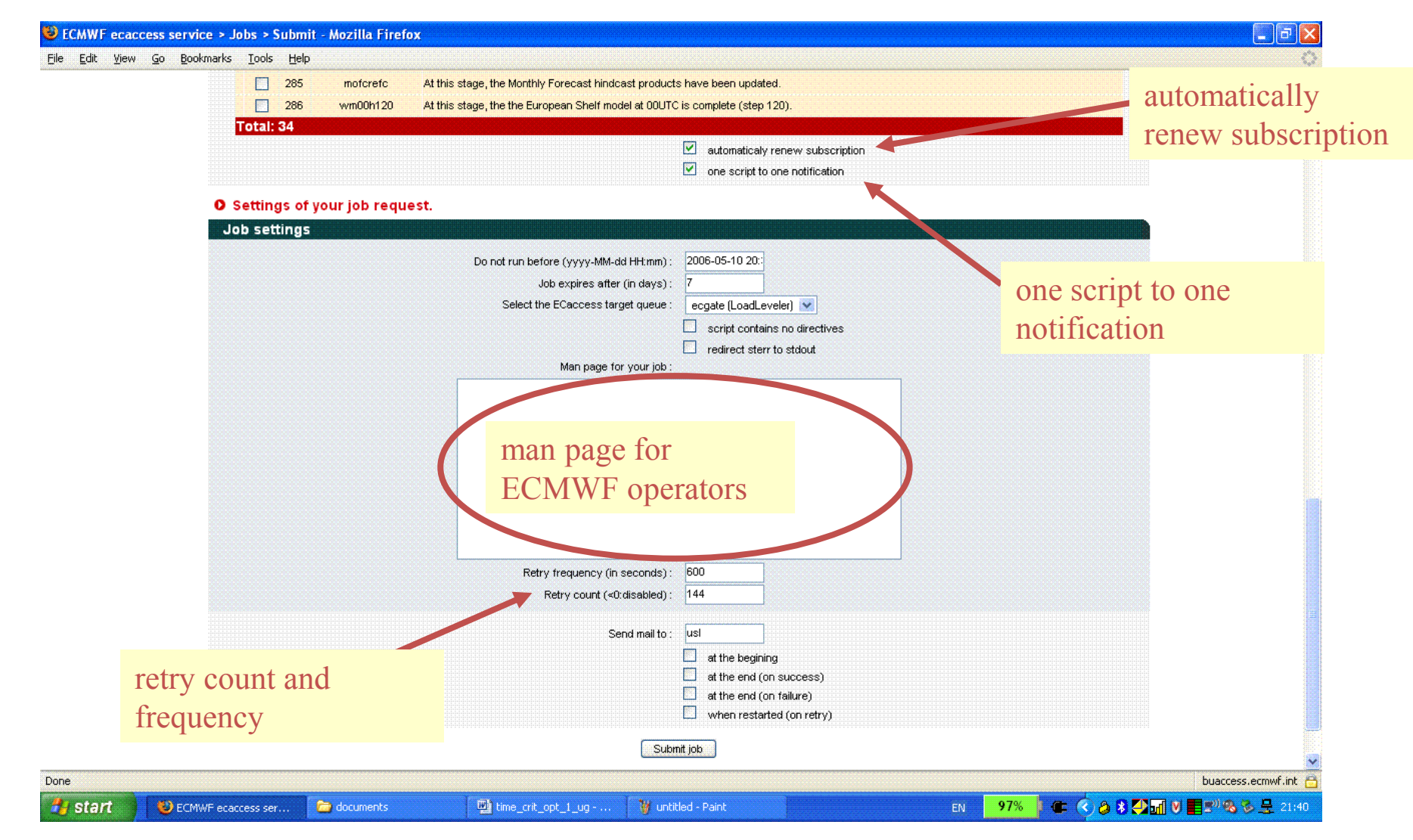

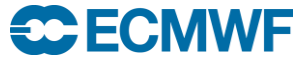

- Command line client:
	- ecaccess-job-submit
	- ecaccess-job-list
	- eaccess-job-delete
	- ecaccess-job-get
	- ecaccess-event-list

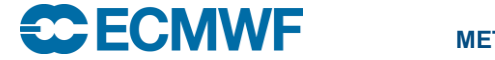

#### Additional Info

- General Batch system and SLURM documentation:
	- <https://software.ecmwf.int/wiki/display/UDOC/Batch+Systems>
	- <https://software.ecmwf.int/wiki/display/UDOC/SLURM>
	- <https://software.ecmwf.int/wiki/display/UDOC/Slurm+job+script+examples>
- ECAccess Documentation
	- <https://software.ecmwf.int/wiki/display/ECAC/ECaccess+Home>
- SLURM website and documentation:
	- <http://www.schedmd.com/>
	- <http://www.schedmd.com/slurmdocs/documentation.html>
	- <http://www.schedmd.com/slurmdocs/tutorials.html>

# **Questions?**

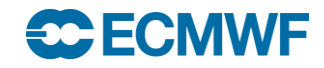